Návod na obsluhu

# **DIGITRADIO** 143 CD

Hi-Fi komponentá pre príjem DAB+ / FM / internetové rádio so streamovaním cez Bluetooth, CD a ďalšie.

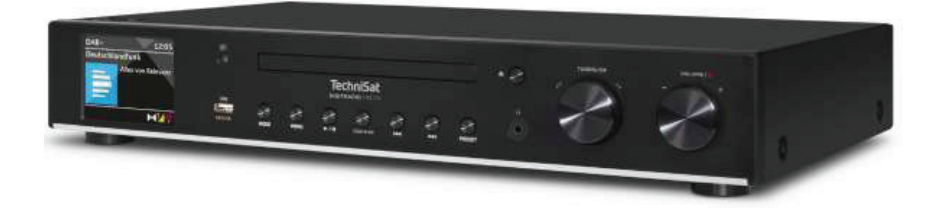

**Tretia generácia - V3**

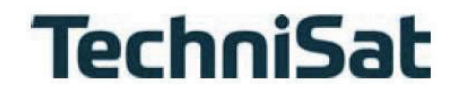

# <span id="page-1-0"></span>**1 Popis zariadenia**

# **1.1 Pohľad spredu**

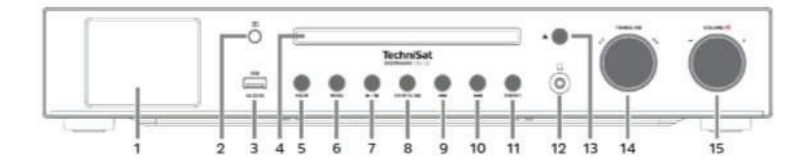

# **1.2 Pohľad zozadu**

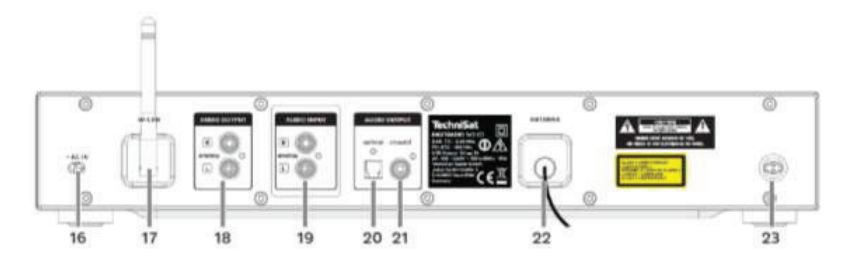

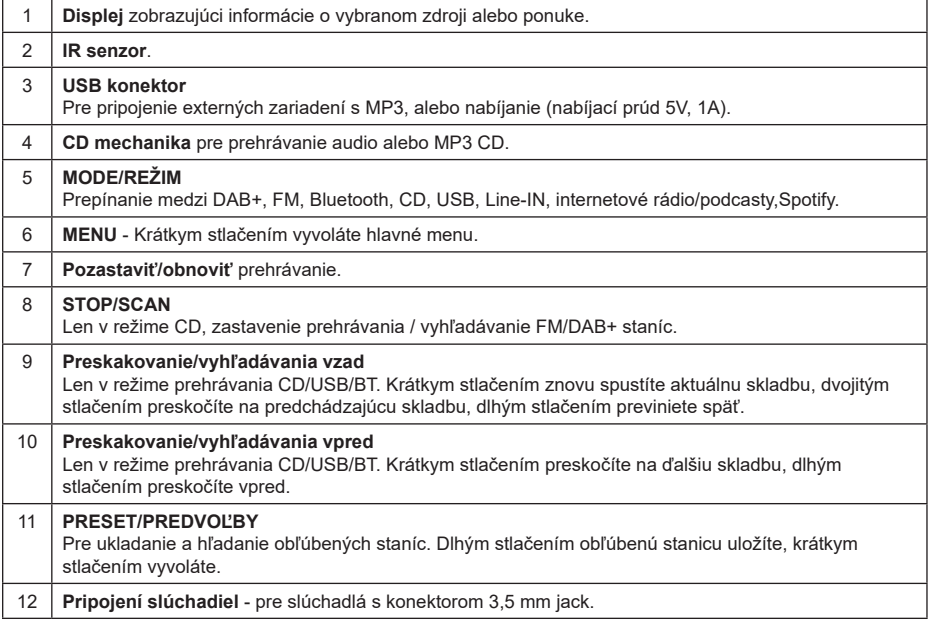

<span id="page-2-0"></span>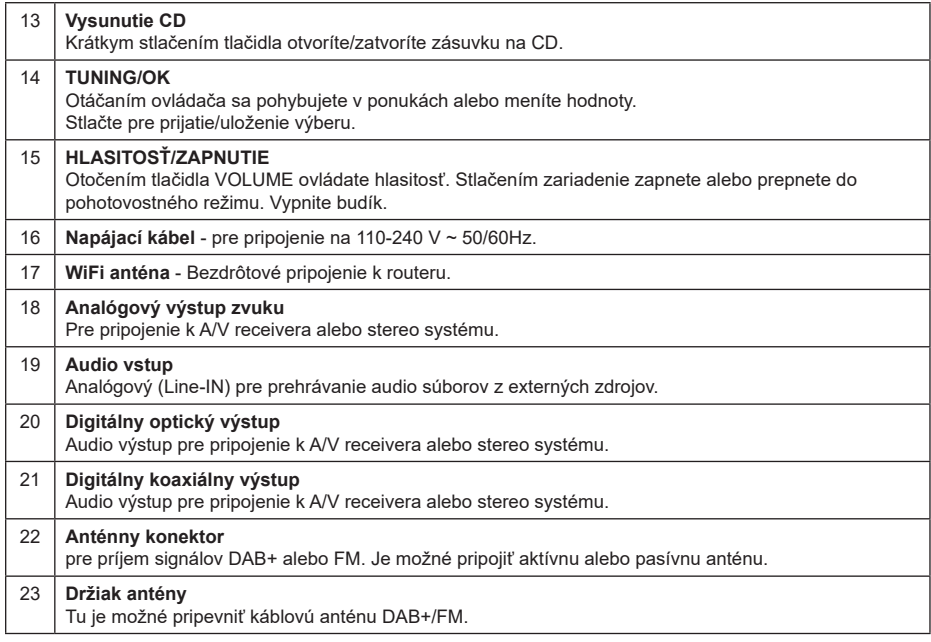

# **1.3 Diaľkové ovládanie**

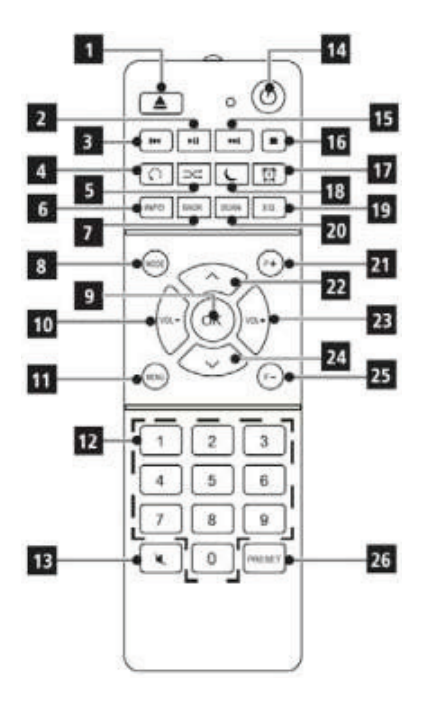

- **Vysunutie disku CD**
	- **Prehrávanie/pauza**
- **Predchádzajúca skladba/skenovanie**
- **Opakovanie**
- **Náhodné prehrávanie**
- **INFO**
- **SPÄŤ**
- **MODE (výber zdroja)**
- **OK (potvrdenie)**
	- **VOL- (stíšenie)**
- **MENU**
- **Číselná tlačidlá**
- **Stlmenie zvuku**
- **Zapnuté/pohotovostný režim**
- **Ďalšia stopa/skenovanie**
- **Stop**
- **Alarm**
- **Časovač spánku**
- **EQ (ekvalizér)**

# 2 Obsah

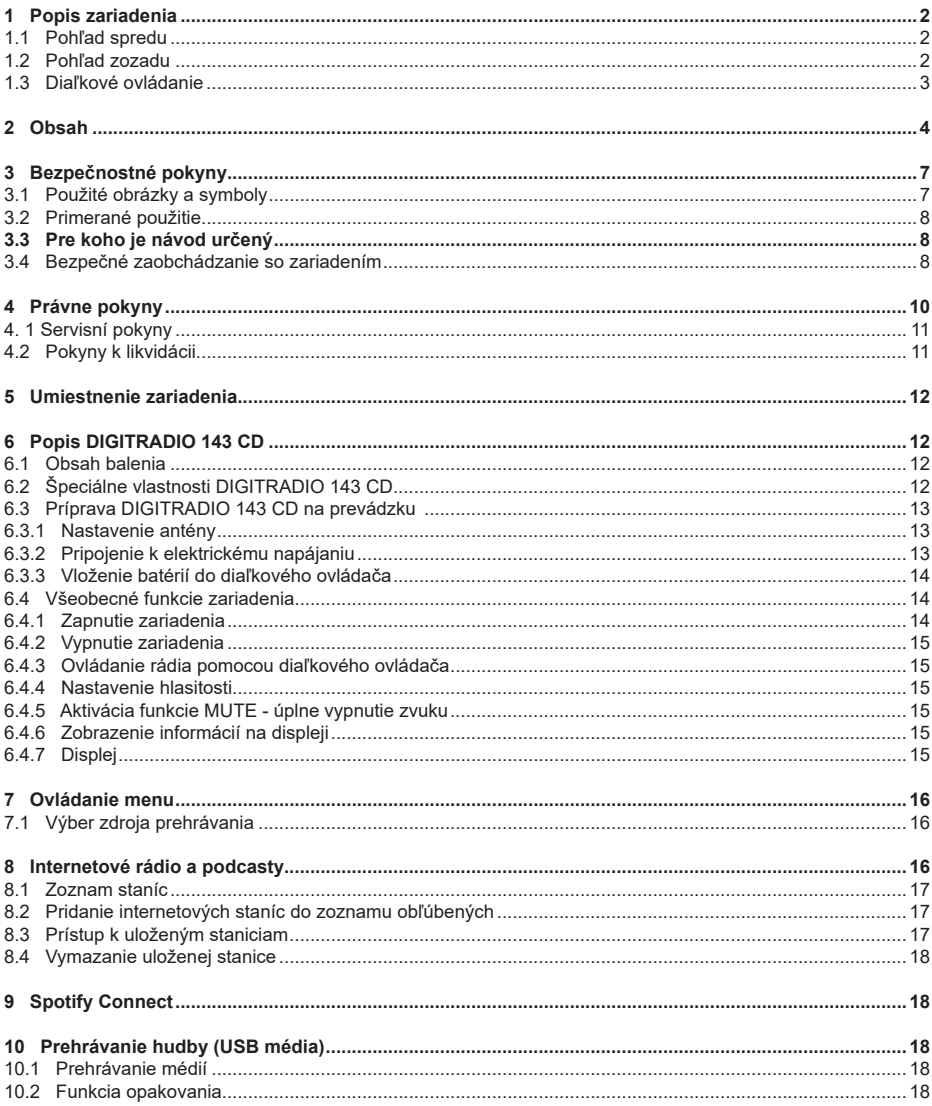

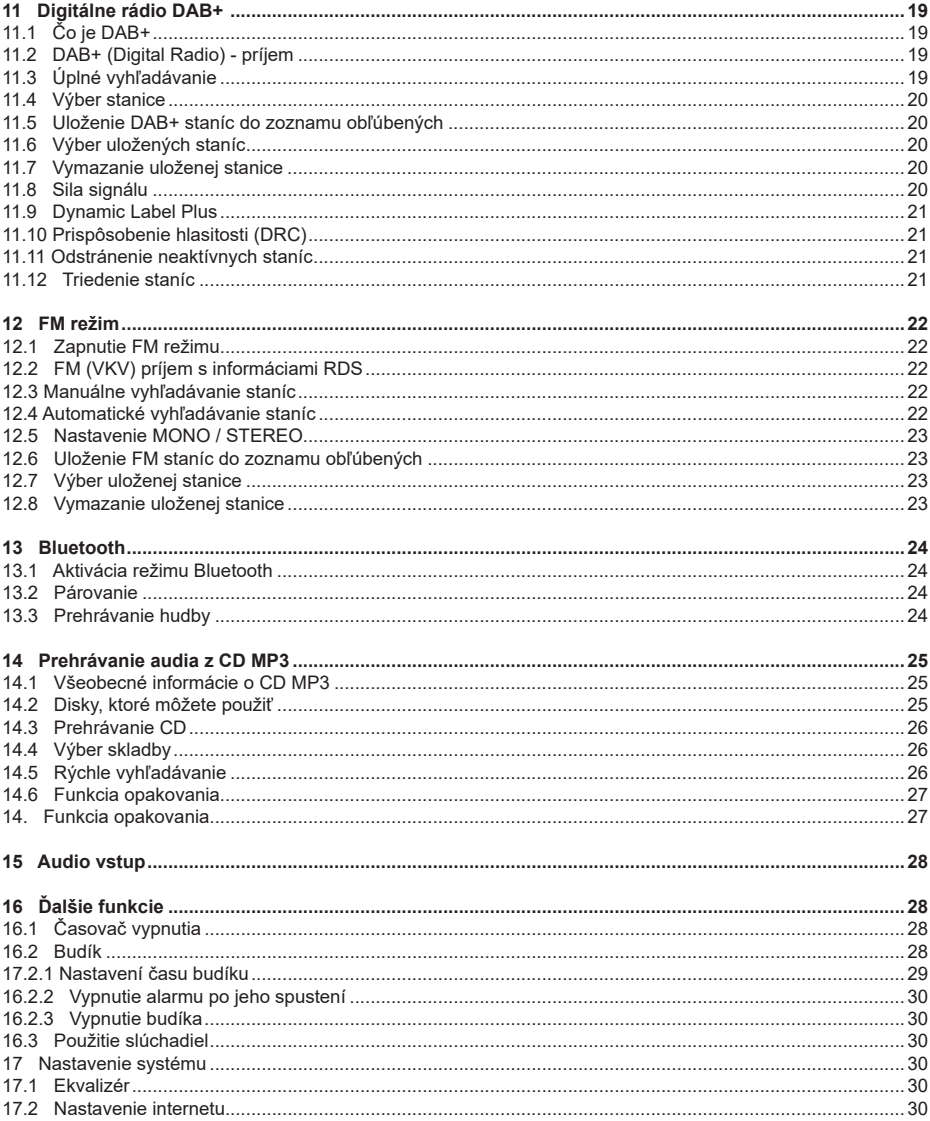

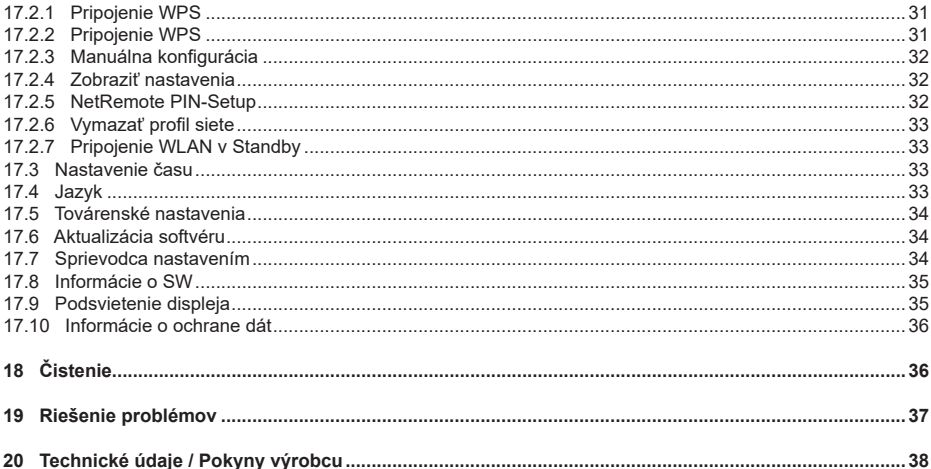

# <span id="page-6-0"></span>**3 Bezpečnostné pokyny**

Predslov

Vážení zákazníci, ďakujeme, že ste si vybrali DIGITRADIO 143 CD od spoločnosti TechniSat. Tento návod na obsluhu vám má pomôcť zoznámiť sa s rozsiahlymi funkciami, ktoré vaše nové zariadenie ponúka, a čo najlepšie ich využiť. Pomôže vám zariadenie DIGITRADIO 143 CD správne a bezpečne používať. Je určený všetkým, ktorí sa zaoberajú inštaláciou, pripojením, prevádzkou, čistením alebo likvidáciou zariadenia. Návod na obsluhu si uschovajte na bezpečnom mieste pre budúce použitie.

Aktuálnu verziu návodu na obsluhu nájdete na domovskej stránke spoločnosti TechniSat ww.technisat.de.

Návod na obsluhu sme spracovali čo najstručnejšie a použili sme terminológiu, ktorej každý porozumie.

Dúfame, že sa vám používanie vášho TechniSat DIGITRADIO 143 CD bude robiť radosť!

Tým TechniSat

#### **3.1 Použité obrázky a symboly**

# **V tomto návode na obsluhu:**

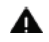

Označuje bezpečnostné pokyny, ktorých nedodržanie môže viesť k ťažkým poraneniam alebo k usmrteniu. Dbajte taktiež na nasledujúce slovné upozornenia:

**NEBEZPEČENSTVO –** Ťažké poranenia so smrteľnými následkami.

**VAROVANIE –** Ťažké poranenia s prípadnými smrteľnými následkami.

**POZOR –** Poranenia.

Označuje pokyny, ktoré musíte bezpodmienečne dodržiavať aby ste zabránili poškodeniu zariadenia, strate alebo zneužitiu údajov alebo nechcenému použitiu. Ďalej opisuje ostatné funkcie digitálneho rádia.

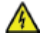

 $\mathbf{i}$ 

Varovanie pred elektrickým napätím. Dodržiavajte všetky bezpečnostné pokyny, aby ste zabránili zásahu elektrickým prúdom. Nikdy zariadenie neotvárajte.

#### **Na zariadení:**

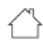

Použitie vo vnútorných priestoroch – Zariadenia s týmto symbolom sú vhodné iba na použitie vo vnútorných priestoroch.

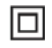

II. trieda – Elektrické predmety II. triedy sú také, ktoré majú dvojitú a/alebo zosilnenú izoláciu a nemajú možnosť pripojenia ochranného vodiča. Plášť zariadenia, úplne obklopujúci izolačnou umelou hmotou zariadenie, triedy II môže tvoriť úplne alebo čiastočne dodatočnú alebo zosilnenú izoláciu.

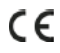

Vaše digitálne rádio nesie označenie CE a spĺňa všetky vyžadované normy CE.

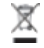

Elektronické zariadenia nepatria do komunálneho odpadu, ale musí byť odborne likvidované podľa smernice 2002/96/EG Európskeho parlamentu a Rady, z 27. januára 2003 o použitých elektrických a elektronických zariadeniach. Prosím odovzdajte toto zariadenie po ukončení jeho používania na likvidáciu pre to určenom verejnom zbernom mieste.

#### <span id="page-7-0"></span>**3.2 Primerané použitie**

Zariadenie je určené k príjmu rozhlasového vysielania prostredníctvom DAB+, FM a internetu. Hudobné média je možné streamovať prostredníctvom sieťového pripojenia Wi-Fi alebo Bluetooth. Zariadenie bolo navrhnuté pre súkromné použitie, nie pre komerčné účely.

#### **3.3 Pre koho je návod určený**

Návod na obsluhu je určený všetkým, ktorý sa zaoberajú inštaláciou, prevádzkou, čistením alebo likvidáciou zariadenia.

# **3.4 Bezpečné zaobchádzanie so zariadením**

Prosím dodržiavajte následne uvedené pokyny, aby ste minimalizovali bezpečnostné riziká, zabránili poškodeniu zariadenia, a taktiež priniesli pozitívny príspevok na ochranu prírody.

Pozorne si prosím prečítajte všetky bezpečnostné pokyny a uschovajte si ich na neskoršie otázky. Dodržiavajte všetky varovania a pokyny v tomto Návode na obsluhu a na zadnej strane zariadenia.

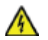

# **VAROVANIE!**

Nikdy zariadenia neotvárajte!

Dotyk častí vedúcich elektrické napätie je životu nebezpečný!

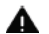

# **VAROVANIE!**

Nebezpečenstvo zadusenia!

Balenie a jeho časti nedávajte deťom na hranie. Nebezpečenstvo zadusenia fóliami alebo inými baliacimi materiálmi.

Dodržiavajte všetky nasledujúce pokyny k používaniu zariadenia, aby ste predchádzali poškodeniu  $\sqrt{i}$ zariadenia a osobným poraneniam.

- Zariadenia nikdy sami neopravujte. Opravy môže vykonávať iba vyškolený odborný personál. Obráťte sa prosím na naše zákaznícke strediská.
- Zariadenie sa môže používať iba v stanovených podmienkach okolia.
- Nevystavujte zariadenie kvapkajúcej alebo striekajúcej vode. Pokiaľ vnikne voda do zariadenia, odpojte ho od napájacej siete a kontaktujte servisné stredisko.
- Nevystavujte zariadenie zdrojom tepla, ktoré by ho dodatočne prehrievali.
- Pri poškodení zariadenia, zápachu alebo dymu, výrazných poruchách funkcií, poškodeniu plášťa bezodkladne kontaktujte servisné stredisko.
- Zariadenie sa musí prevádzkovať iba s predpísaným napätím. Nepokúšajte sa nikdy prevádzkovať zariadenie s iným napätím.
- Pokiaľ vykazuje zariadenie poškodenie nesmie sa používať.
- Neuvádzajte zariadenie do prevádzky v blízkosti vane, sprchy, plaveckého bazénu alebo tečúcej prípadne striekajúcej vody. Je tu nebezpečenstvo úrazu elektrickým prúdom a/alebo poškodenie zariadenia.
- Cudzie predmety, napr. ihly, mince, atď. nesmú preniknúť do vnútornej časti zariadenia. Nedotýkajte sa pripájacích kontaktov kovovými predmetmi alebo prstami. Následkom môžu byť skraty.
- Toto zariadenie nie je určené na to, aby bolo obsluhované osobami (vrátane detí) s obmedzenými psychickými, senzorickými alebo duševnými schopnosťami alebo pre nedostatok skúsenosti alebo pre nedostatok vedomostí, iba v prípade, že by boli pod dozorom osoby zaisťujúcej ich bezpečnosť, alebo od nej dostávali inštrukcie ak sa zariadenie používa. Nenechávajte nikdy deti bez dozoru toto zariadenie používať.
- Je zakázané vykonávať prestavby zariadenia.
- CD prehrávač používa neviditeľný laserový lúč. Tento lúč môže zraniť pri chybnej manipulácii Váš zrak. Nepozerajte sa nikdy do otvoreného priestoru pre CD.

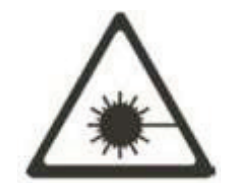

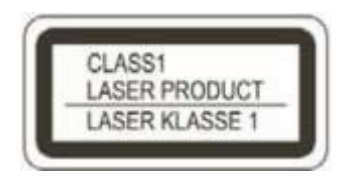

\* Toto zariadenie bolo zaradené ako laserové zariadenie triedy 1 (CLASS 1 LASER)

## <span id="page-9-0"></span>**4 Právne pokyny**

Týmto firma TechniSat vyhlasuje, že zariadenie typu DIGITRADIO 143 CD zodpovedá smernici  $\lceil i \rceil$ 2014/53/EÚ. Úplný text EÚ Prehlásenia o konformite je k dispozícii na nasledujúcich internetových adresách: www.technisat.de. Firma TechniSat nie je zodpovedná za poškodenie zariadenia vplyvom vonkajších pôsobení,  $\sqrt{i}$ opotrebovaním alebo neprimeraným zaobchádzaním, nekvalifikovanými opravami, modifikáciami alebo nehodami. Zmeny a tlačové chyby sú vyhradené. Stav 6/20.  $\sqrt{i}$ Odpisy a kopírovanie je možné iba s povolením vydavateľa. Aktuálnu verziu Návodu na obsluhu získate vo formáte PDF v sekcii sťahovanie na domovskej stránke TechniSat: www.technisat.de TechniSat a DIGITRADIO 143 CD sú ochranné značky:  $\lceil i \rceil$ **TechniSat Digital GmbH TechniPark** 

Julius-Saxler-Straße 3 D-54550 Daun/Eifel www.technisat.de

Mena uvádzaných firiem, inštitúcií alebo značiek sú ochranné známky príslušných vlastníkov.

Software Spotify podlieha licenciám tretích strán, ktoré nájdete tu: https://www.spotify.com/connect/third-party-licenses

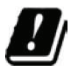

V nižšie uvedených štátoch sa môže prevádzkovať zariadenie v pásme 5 GHz WLAN iba v uzatvorených priestoroch.

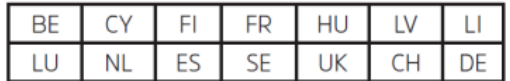

## <span id="page-10-0"></span>**4. 1 Servisní pokyny**

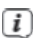

Toto zariadenie je odskúšané na kvalitu a zaopatrené zákonnou zárukou, ktorá trvá 24 mesiacov odo dňa predaja. Prosím uschovajte si bloček ako dôkaz nákupu. Pri uplatňovaní záruky sa obráťte na obchodníka, od ktorého ste si zariadenie zakúpili.

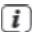

# **Poznámka!**

Pre otázky a informácie, pokiaľ na tomto zariadení dôjde k problému, je Vám k dispozícii naša technická horúca linka.

> Po. – Pia. 8:00 – 18:00 Tel. 03925/9200 1800.

Požiadavky na opravu môžete taktiež uplatňovať priamo online na: www.technisat.de/reparatur  $\lceil i \rceil$ 

Pre prípadné potrebné zaslanie zariadenia použite výhradne nasledujúcu adresu.

**TechniSat Digital GmbH** Service-Center Nordstr. 4a 39418 Staßfurt

## **4.2 Pokyny k likvidácii**

Obal zariadenia sa skladá výhradne z recyklovateľných materiálov. Tie prosím roztrieďte a odneste do recyklačného zariadenia tzv. "Dual System". Tento výrobok je označený podľa smernice 2012/19/EU o elektrickom a elektronickom odpade (OEEZ) a po skončení životnosti nemôže byť likvidovaný spoločne s bežným domácim odpadom. Musí byť odovzdaný na zberné miesto pre recykláciu elektrických a elektronických zariadení.

Túto skutočnosť označuje symbol na výrobku, v návode na obsluhu alebo na obale.

Použité materiály je možné znovu použiť v súlade s ich označením. Recykláciou, spätným získavaním materiálov alebo inými druhmi recyklácie starých zariadení významne prispievate k ochrane nášho životného prostredia.

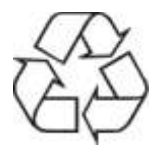

O lokalite zberného dvora a informácií týkajúcich sa likvidácie odpadu sa informujte na miestnych úradoch. Dbajte na to, aby batérie/dobíjacie batérie a elektronický odpad neboli likvidované spoločne s domovým odpadom, ale boli poriadne zlikvidované (odovzdané špecializovaným predajcom, nebezpečný odpad).

#### <span id="page-11-0"></span>**5 Umiestnenie zariadenia**

> Zariadenie umiestnite na pevný, bezpečný a vodorovný povrch. Dbajte na to, aby bol priestor dobre vetraný.

 $\overline{\mathbf{i}}$ Poznámky:

- Zariadenie neumiestňujte na mäkké povrchy, ako sú koberce a deky, ani do blízkosti záclon a závesov na stenách. Tie by mohli zavadzať vetracím otvorom. V dôsledku toho by mohlo dôjsť k prerušeniu potrebného prúdenia vzduchu. To by mohlo viesť k požiaru zariadenia.
- Zariadenie neumiestňujte do blízkosti zdrojov tepla, ako sú napríklad radiátory. Vyhnite sa priamemu slnečnému žiareniu a veľmi prašnému prostrediu.
- Upozorňujeme, že nožičky zariadenia by v určitých situáciách mohli zanechať farebné stopy na niektorých typoch povrchov nábytku. Medzi nábytok a zariadenie umiestnite ochrannú vrstvu.
- Zariadenie DIGITRADIO 143 CD uschovávajte mimo dosah zariadení, ktoré vytvárajú intenzívne magnetické pole. V opačnom prípade môže dôjsť k rušeniu príjmu.
- Neukladajte na zariadenie žiadne ťažké predmety.
- Pri zdvíhaní držte zariadenie DIGITRADIO 143 CD len po stranách. Dávajte pozor, aby ste sa nedotkli spodnej časti subwoofera alebo ju nepoškodili.

# **6 Popis DIGITRADIO 143 CD**

# **6.1 Obsah balenia**

Prosím overte si pred uvedením do prevádzky, či je obsah balenia kompletný:

- 1x DIGITRADIO 143 CD
- 1x diaľkové ovládanie + batérie
- 1x Anténa pro DAB+/FM,
- 1x Wi-Fi anténa

# **6.2 Špeciálne vlastnosti DIGITRADIO 143 CD**

DIGITRADIO 143 CD sa skladá z rozhlasového prijímača DAB+/FM/Internet, ktorý má nasledujúce funkcie:

- Môžete si uložiť až 30 obľúbených staníc DAB+/FM/Internet.
- Rádio môže prijímať nasledujúce frekvencie: FM 87,5-108 MHz (analógové) a DAB+ 174,9-239,2 MHz (digitálna anténa).
- Internetové rádio prostredníctvom WIFI pripojenia.
- Spotify Connect.
- MP3 CD prehrávač, USB, AUX-IN, S/PDIF .
- Zariadene je vybavené displejom s časom a dátumom.
- Prehrávanie hudby prostredníctvom pripojenia Bluetooth.
- Funkcia budíka a časovača vypnutia.
- Komponentné rozmery.
- Pripojenie k Hi-Fi zostavám.
- Ovládanie pomocou aplikácie TechniSat CONNECT.

# <span id="page-12-0"></span>**6.3 Príprava DIGITRADIO 143 CD na prevádzku**

#### **6.3.1 Nastavenie antény**

Počet a kvalita prijímaných vysielačov závisí od podmienok príjmu v danom prostredí. S anténou môžete dosiahnuť vynikajúci príjem.

# > Nasmerujte **anténu (22)** a roztiahnite ju do dĺžky.

 $\overline{\mathbf{i}}$ 

Dôležité je správne nasmerovanie antény hlavne v okrajových oblastiach príjmu DAB+. Na internete môžete na: http://www.digitalradiodab.cz/ rýchlo nájsť polohu najbližších vysielacích stožiarov.

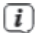

Spusťte prvé vyhľadávanie pri okne v smere vysielacieho stožiaru. Pri zlom počasí môže byť príjem DAB+ vysielania len čiastočne možný.

Nedotýkajte sa antény pri reprodukcii vysielača. Toto môže viesť k nepriaznivému ovplyvneniu  $(i)$ príjmu a k prerušovaniu zvuku.

## **6.3.2 Pripojenie k elektrickému napájaniu**

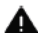

**VAROVANIE!**

Sieťovej zástrčky sa nedotýkajte mokrými rukami, nebezpečenstvo zásahu elektrickým prúdom!

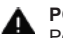

# **POZOR!**

Položte napájací kábel tak, aby oň nikto nemohol zakopnúť.

- > Najskôr prepojte požadované audio výstupy Audio-Out Analóg (18), Optical-Out Digital (20) alebo Coaxial-Out Digital (21) na zadnej strane zariadenia k A/V zosilňovači alebo stereo systému.
- > Následne pripojte dodanú káblovú anténu k anténnemu konektoru (22).
- > Nastavte anténu WiFi (17).
- > Až nakoniec zapojte sieťový kábel do elektrickej zásuvky 110-240V ~ 50/60Hz.
- > Uistite sa, že prevádzkové napätí zariadenia je v súlade s miestnym napätím siete, skôr ako zastrčíte zástrčku do zásuvky na stene.

<span id="page-13-0"></span>Ak zariadenie dlhodobo nepoužívate, vytiahnite ho zo zásuvky. Ťahajte za zástrčku, nie za kábel.  $\overline{i}$ Pred vypuknutím búrky odpojte zaradenie z elektrickej siete. Keď zariadenie dlhší čas nebude používané, vytiahnite zástrčku zo zásuvky. Pri prevádzke vznikajúce teplo sa musí odvádzať dostatočnou cirkuláciou vzduchu. Preto sa nemôže zaradenie zakrývať alebo umiestniť do uzatvorenej skrine. Postarajte sa o voľný priestor najmenej 10 cm okolo zaradenia.

#### **6.3.3 Vloženie batérií do diaľkového ovládača**

- > Otvorte oddiel pre batérie na zadnej stene diaľkového ovládača tým, že ho posuniete v smere šípky.
- > Vložte batérie (2x AAA 1,5 V), do miesta pre batérie a dbajte na správnu polaritu. Polarita je vyznačená.

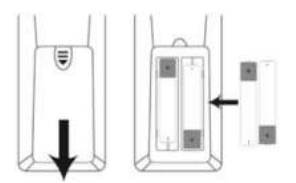

- > Znovu pozorne zatvorte veko priehradky na batérie a uistite sa, že poistné jazýčky veka zapadli do krytu.
	- Na prevádzku diaľkového ovládača potrebujete alkalické batérie typu micro, 1,5 V, AAA. Dávajte pri  $\lceil i \rceil$ vkladaní pozor na správnu polaritu.
	- Slabé batérie vymeňte včas. Ιi
	- Vytečené batérie môžu spôsobiť poškodenie diaľkového ovládača  $\overline{\mathbf{i}}$
	- Keď nebude zariadenie dlhodobo používané, vyberte z neho batérie. Ŧ
	- Dôležité upozornenie pre likvidáciu: Γi Batérie môžu obsahovať jedovaté látky, ktoré poškodzujú životné prostredie. Likvidujte preto batérie bezpodmienečne zodpovedajúc platným zákonným ustanoveniam. Nezahadzujte batérie nikdy do bežného komunálneho odpadu.

#### **6.4 Všeobecné funkcie zariadenia**

Nastavenie a ovládanie funkcií je možné vykonávať ako pomocou tlačidiel na zariadení, tak pomocou diaľkového ovládača. Popis ovládania v tomto návode na obsluhu sa vzťahuje na tlačidlá na diaľkovom ovládači.

#### **6.4.1 Zapnutie zariadenia**

- > DIGITRADIO 143 CD zapnete stlačením tlačidla **VOLUME/ (15)** na zariadení alebo na diaľkovom ovládaní **(14)**.
	- Po prvom zapnutí môžete spustiť asistenta nastavenia. Tu môžete nastaviť dátum a čas buď cez  $\lceil i \rceil$ DAB/FM, internet alebo bez aktualizácie (manuálne). Potom sa pokúsi pripojiť k sieti WiFi. Ak to chcete vykonať, vyberte príslušnú sieť WLAN a v prípade potreby zadajte heslo WLAN pomocou diaľkového ovládača.

# <span id="page-14-0"></span>**6.4.2 Vypnutie zariadenia**

> Stlačením tlačidla **VOLUME (15)** na zariadení alebo na diaľkovom ovládači **(14)** na diaľkovom ovládači môžete zariadenie zapnúť alebo prepnúť do pohotovostného režimu. Na displeji sa zobrazí dátum a čas.

## **6.4.3 Ovládanie rádia pomocou diaľkového ovládača**

Pomocou infračerveného diaľkového ovládača môžete ovládať najdôležitejšie funkcie zariadenia z pohodlia kresla. Pri ovládaní zariadenia pomocou diaľkového ovládača berte do úvahy nasledujúce body:

Alternatívne:

- > Diaľkový ovládač nasmerujte na prednú časť zariadenia.
- > Musí byť zaistený vizuálny kontakt medzi vysielačom a prijímačom.
- > Ak sa zníži dosah diaľkového ovládača, vymeňte batérie.
	- i Maximálny dosah je približne 5 metrov od prednej časti zariadenia.

## **6.4.4 Nastavenie hlasitosti**

> Hlasitosť nastavíte otočným tlačidlom **VOLUME/ (15)** na zariadení, alebo stlačením tlačidiel **VOL+** (10 / 23) na diaľkovom ovládači.

#### **6.4.5 Aktivácia funkcie MUTE - úplne vypnutie zvuku**

- > Pre okamžité stíšenie stlačte tlačidlo **Mute/úplné vypnutie zvuku (13)** na diaľkovom ovládači. Aby ste obnovili pôvodne nastavenú hlasitosť, stlačte opäť toto tlačidlo.
	- i Tento režim bude na stavovom riadku označený príslušnou ikonou.

#### **6.4.6 Zobrazenie informácií na displeji**

> Opakovaným stlačením tlačidla **INFO (6)** počas prehrávania, je možné zobraziť a prechádzať určité doplnkové informácie.

V režime DAB+ vysielajú niektoré stanice aj obrázky alebo doplnkové informácie (slideshow), ktoré môžu vyplniť celý priestor displeja. Toto zobrazenie je možné zmeniť tlačidlom OK, alebo pomocou tlačidla INFO.

# **6.4.7 Displej**

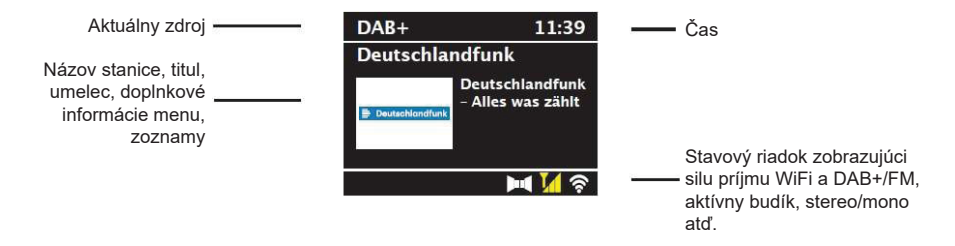

Zobrazené údaje sa môžu líšiť v závislosti na zvolenej funkcii/zdroji. Pokyny na displeji berte na vedomie.

# <span id="page-15-0"></span>**7 Ovládanie menu**

MENU/Ponuka je rozdelená na hlavné menu, podponuku (podmenu) pre aktuálne vybratý zdroj a systémové nastavenia, ktoré platia pre všetky zdroje. Ovládanie v rámci menu sa vykonáva otočným ovládačom **TUNING/ OK (14)** na zariadení alebo tlačidlami so šípkami **nahor/dolu (22, 24)** a tlačidlom **OK (9)** na diaľkovom ovládači.

> Podponuku aktuálne zvoleného zdroja otvorte stlačením tlačidla **INFO/MENU** na zariadení alebo **MENU** na diaľkovom ovládači (krátke stlačte a podržte tlačidlo INFO/MENU na zariadení, kým sa nezobrazí ponuka).

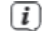

Nastavenie a možnosti špecifické pre jednotlivé zdroje sa nachádzajú v podponuke aktuálne vybraného zdroja. Odtiaľ sa tiež dostanete do **>hlavnej ponuky/Hauptmenü a >Nastavenie systému/Systemeinstellungen**.

- > Označenie môžete posúvať nahor a dolu otáčaním otočného ovládača TUNING/OK doprava a doľava alebo stlačením tlačidiel so šípkou ▲/ ▼ na diaľkovom ovládači.
- > Výber môžete potvrdiť stlačením otočného ovládača TUNING/OK alebo tlačidla OK na diaľkovom ovládači. Ak bola hodnota zmenená, uloží sa stlačením otočného ovládača TUNING/OK alebo tlačidla OK. Ak je vedľa položky ponuky šípka (>), môžete stlačením otočného ovládača TUNING/OK alebo tlačidla OK získať prístup k ďalším nastaveniam alebo funkciám.
- > Stlačením tlačidla MENU ponuku opustíte. V závislosti na podponuke alebo možnosti, v ktorej sa nachádzate, môže byť nutné stlačiť tlačidlo MENU viackrát.
- > Ak chcete zrušiť nastavenie bez jeho uloženia, stlačte tlačidlo MENU alebo alternatívne tlačidlo SPÄŤ (7) na diaľkovom ovládači. Ďalší popis funkcií zariadenia v tomto návodu na obsluhu je popísaný pomocou tlačidiel na diaľkovom ovládači.

## **7.1 Výber zdroja prehrávania**

> Stlačte niekoľkokrát tlačidlo **MODE**, kým sa na displeji nezobrazí požadovaný zdroj.

#### Alternatívne:

- > Stlačte tlačidlo MENU.
- > Pomocou tlačidiel ▲alebo ▼vyberte položku [hlavné menu/main menu] a výber potvrďte tlačidlom OK.
- > Pomocou tlačidiel ▲ alebo ▼vyberte požadovaný zdroj a potvrďte výber tlačidlom OK.

#### **8 Internetové rádio a podcasty**

DIGITRADIO 143 CD je vybavené prijímačom internetových rádií. Pre príjem internetových rozhlasových staníc/ vysielaní/podcastov potrebujete WiFi router s prístupom k internetu.

> Opakovane stlačte tlačidlo **MODE**, kým sa na displeji nezobrazí **[Internet Radio]** alebo **[Podcast]**.

#### Alternatívne:

- > Stlačte tlačidlo **MENU** a potom vyberte možnosť [Hlavná ponuka > Internetové rádia **[Main menu > Internet radio]** alebo **[Podcast]**.
	- Ak spúšťate internetové rádio prvýkrát bez nakonfigurovaného pripojenia WiFi, zobrazí sa sprievodca  $\overline{i}$ vyhľadávaním, ktorý vám ukáže všetky Wi-Fi siete v dosahu. Pomocou tlačidiel ▼/▲**, VOL+/- (◄/►) a OK** vyberte Wi-Fi sieť, ktorú chcete, a pomocou zobrazenej klávesnice zadajte heslo. Potom vyberte **a ok svedalačite tlačidlo OK.** Ak je zadané heslo správne, je teraz nadviazané pripojenie k sieti. V stavovom riadku displeja sa zobrazí táto ikona
	- Ak chcete zadanie zrušiť, vyberte **CANCEL** a stlačte tlačidlo OK. Ak sa pomýlite, môžete posledné zadané písmeno vymazať stlačením tlačidla **BKSP**.

# <span id="page-16-0"></span>**8.1 Zoznam staníc**

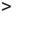

> Stlačte tlačidlo **MENU** a vyberte možnosť **[Zoznam staníc/Station List]** alebo **[Zoznam podcastov/ Podcast List]** stlačte tlačidlo **OK**.

- V časti Zoznam staníc sa zobrazia všetky internetové rozhlasové stanice, rozdelené podľa rôznych  $\overline{\mathbf{i}}$ kategórií.
- > Vyberte stanicu podľa kategórie/krajiny/žánru (category/country/genre ) a stlačte tlačidlo **OK**.

Ak chcete získať ďalšie informácie o aktuálne prehrávanej stanici, stlačte niekoľkokrát tlačidlo **INFO**  $\mathbf{I}$ (položka 6.4.6).

# **8.2 Pridanie internetových staníc do zoznamu obľúbených**

Do pamäti obľúbených staníc je možné uložiť až 20 staníc. Uložené stanice zostanú zachované aj v prípade výpadku prúdu.

- > Nastavte požadovanú stanicu.
- > Stlačte jedno z číselných tlačidiel 0 9 na diaľkovom ovládači a podržte ich stlačené, kým sa na displeji nezobrazí **[uložené/saved]**.
- > Uloženie ďalších staníc: Postup opakujte.

Prípadne:

> Stlačte a podržte tlačidlo **PRESET** a pomocou tlačidiel ▲/ ▼vyberte pozíciu 1 - 20 a stlačte tlačidlo **OK**.

# **8.3 Prístup k uloženým staniciam**

> Krátko stlačte požadované číselné tlačidlo 0 - 10. Ak nie je na tomto mieste uložená žiadna stanica, zobrazí sa správa **[Pamäťový slot prázdny/Memory slot empty]**.

Alternatívne:

> Krátko stlačte tlačidlo **PRESET** a pomocou tlačidiel ▲/ ▼vyberte obľúbenú stanicu na pozíciu 1 - 20 a stlačte tlačidlo **OK**.

#### <span id="page-17-0"></span>**8.4 Vymazanie uloženej stanice**

> Jednoducho na požadovanú pozíciu uložte inú stanicu.

## **9 Spotify Connect**

Použite svoj chytrý telefón, tablet alebo počítač ako diaľkové ovládanie Spotify. Ďalšie informácie nájdete na adrese spotify.com/connect.

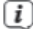

Na softvér Spotify sa vzťahujú licenčné ustanovenia tretích strán, ktoré nájdete tu: https://developer. spotify.com/legal/third-party-licenses/#embedded-sdk-thirdpartylicenses

#### **10 Prehrávanie hudby (USB média)**

TECHNIRADIO 143 CD môžete využiť pre prehrávanie audio súborov z pamäťového zdroja USB. To vyžaduje, aby bol USB flashdisk pripojený k portu **USB (3)**.

> Opakovane stlačte tlačidlo **MODE**, kým sa na displeji nezobrazí **[USB]**.

#### Alternatívne:

- > Stlačte tlačidlo **MENU** a potom vyberte možnosť **[Main Menu > USB]**.
- > Prehrávanie hudby je možné ovládať tlačidlami prehrávania play/pause (2), stop (16) a track skip (3, 15). Ďalšie funkcie, ako je náhodné prehrávanie, opakovanie stopy/zložky alebo programovanie prehrávania, nájdete v kapitole "15 Prehrávanie audio/MP3 CD".

#### **10.1 Prehrávanie médií**

- > Ak sa prehráva skladba, zobrazí sa na displeji **[F01 T001 01:15]**. Skratka **[F01]** označuje aktuálne zvolenú zložku (v tomto prípade prvú), **[T001]** označuje prvú stopu a za ňou nasleduje dĺžka prehrávania aktuálnej stopy.
- > Ak je na pamäťovom USB zariadení niekoľko zložiek obsahujúcich hudbu, môžete zložku **(F)** zmeniť pomocou **tlačidiel F+/F-**.
- $H$ Prehrávanie/pauza.
- Ďalšia skladba, podržte stlačené tlačidlo pre vyhľadávanie. **MH**
- Stlačte 2x pre predchádzajúcu skladbu, podržte stlačené tlačidlo pre vyhľadávanie.
- Zastavenie prehrávania.

#### **10.2 Funkcia opakovania**

Môžete zvoliť, či sa má opakovať jedna stopa, celá zložka/album alebo všetky stopy.

- > Niekoľkokrát stlačte tlačidlo **Opakovať**. Zvolený režim sa na displeji zobrazí pomocou ikony (Opakovať skladbu Repeat Track, Opakovať album/ Repeat Album, Opakovať všetko/ Repeat All).
- > Ak chcete funkciu opäť vypnúť, stlačte tlačidlo Opakovať skladbu toľkokrát, kým sa ikona neprestane zobrazovať.
- > Stlačením tlačidla Shuffle (5) prehrávate skladby v náhodnom poradí.

# <span id="page-18-0"></span>**11 Digitálne rádio DAB+**

# **11.1 Čo je DAB+**

DAB+ je nový digitálny formát, pomocou ktorého môžete počúvať kryštálovo čistý zvuk bez šumu. Inak, ako pri bežných analógových vysielačoch, vysiela DAB+ väčšie množstvo vysielačov na tej istej frekvencii. Ďalšie informácie získate napr. na https://digital.rozhlas.cz/ alebo http://www.digitalradiodab.cz

# **11.2 DAB+ (Digital Radio) - príjem**

> Stláčajte tlačidlo **MODE**, pokým sa nezobrazí na displeji **[DAB]**.

Prípadne:

> Stlačte tlačidlo **MENU** a vyberte možnosť **[Hlavní menu > DAB+]**.

Pokiaľ je DAB+ spustený prvýkrát, vykoná sa kompletné vyhľadávanie. Potom sa zobrazí zoznam  $\mathbf{r}$ staníc (pozri kapitola 7.3.1).

## **11.3 Úplné vyhľadávanie**

Automatické skenovanie prehľadáva všetky kanály DAB+ v pásme III a vyhľadáva tak všetky stanice dostupné v oblasti príjmu.

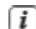

Po ukončení vyhľadávania bude reprodukovaný prvý vysielač v abecednom poradí.

- > Aby ste vykonali Úplné vyhľadávanie, stlačte tlačidlo **SCAN** (20) na diaľkovom ovládači. Spustí sa skenovanie a na displeji sa zobrazí ukazovateľ priebehu.
- > Po ukončení stlačte tlačidlá ▲ alebo ▼a **OK** pre výber stanice.

#### Alternatívne:

i

> Otvorte **MENU a pomocou tlačidiel** ▲ alebo ▼vyberte **[Úplné vyhľadávanie/Full Scan]** a stlačte tlačidlo **ENTER**.

Ak sa nenájde žiadna stanica, skontrolujte teleskopickú anténu a zmeňte prípadne umiestnenie (bod 6.3.1).

# <span id="page-19-0"></span>**11.4 Výber stanice**

- > Nájdené stanice môžete vyhľadať stlačením tlačidla ▲ alebo ▼
- > Pre výber stanice stlačte tlačidlo **OK**.
- > Prípadne môžete stlačiť tlačidlo **MENU** a pomocou tlačidla ▲ alebo ▼ vybrať **[Zoznam staníc/Station list].**

#### **11.5 Uloženie DAB+ staníc do zoznamu obľúbených**

Do pamäte obľúbených staníc je možné uložiť až 30 staníc. Uložené stanice sa zachovajú aj v prípade výpadku prúdu.

- > Nastavte požadovanú stanicu.
- > Stlačte jedno z číselných tlačidiel 0 12 a podržte ich stlačené, kým sa na displeji nezobrazí **[uložené/ saved]**.
- > Uloženie ďalších staníc: Postup opakujte.

#### Prípadne:

> Podržte stlačené tlačidlo **PRESET**, pomocou tlačidiel ▲/▼ vyberte umiestnenie pozíciu obľúbených staníc 1 - 30 a stlačte tlačidlo **OK**.

# **11.6 Výber uložených staníc**

> Krátko stlačte požadované číselné tlačidlo 1 - 30. Ak v zvolenom programovom slote nie je uložená žiadna stanica, zobrazí sa správa [Pamäťový slot prázdny/Memory slot empty].

#### Alternatívne:

> Krátko stlačte tlačidlo PRESET, pomocou tlačidiel ▲/▼ vyberte pozíciu obľúbených programov 1 - 30 a stlačte tlačidlo OK.

#### **11.7 Vymazanie uloženej stanice**

> Uložte novú stanicu do príslušného programového slotu.

## **11.8 Sila signálu**

- > Niekoľkokrát stlačte tlačidlo **INFO** (6). Zobrazí sa sila signálu.
- > Modulační pruh zobrazuje aktuálnu úroveň.

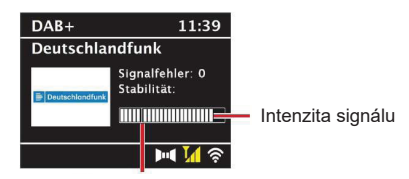

Minimálna intenzita signálu

<span id="page-20-0"></span>Stanica s intenzitou signálu nižšou ako požadovaná minimálna intenzita signálu nevysielajú  $\overline{\mathbf{1}}$ dostatočne silný signál. V prípade potreby nastavte anténu podľa popisu v časti 6.3.1.

Niekoľkonásobným stlačením tlačidla **INFO** je možné zobraziť rôzne informácie, ako je typ stanice, i názov multiplexu, frekvencie, chyba signálu, rýchlosť, dátový tok, formát stanice a dátum.

# **11.9 Dynamic Label Plus**

Ak to poskytovateľ programu podporuje, umožňuje služba Dynamic Label Plus tiež zobraziť, napríklad názov aktuálneho programu alebo skladbu a interpreta.

#### **11.10 Prispôsobenie hlasitosti (DRC)**

V menu **Prispôsobenie hlasitosti** sa nastaví kompresný pomer, ktorý vyrovnáva dynamické výkyvy a tým prichádzajúce variácie hlasitosti.

- > Stlačte tlačidlo **MENU** a zvoľte tlačidlami ▲ / ▼ položku **> [Prispôsobenie hlasitosti/Volume Adjustment]**.
- > Stlačte tlačidlo **ENTER**.
	- **DRC vysoké-** Vysoká kompresia **DRC nízke-** Nižšia kompresia **DRC vyp.-** Kompresia vypnutá
- > Potvrďte nastavenie stlačením tlačidla **ENTER**.

#### **11.11 Odstránenie neaktívnych staníc**

- > Stlačte tlačidlo MENU a tlačidlami ▲ / ▼ vyberte položku > **[Vymazať neaktívne stanice/Delete inactive stations]**.
- > Stlačte tlačidlo **OK**.

Nasleduje otázka **[Smazat/Delete]**, či sa majú neaktívne stanice naozaj vymazať.

> Pomocou tlačidiel ▲ / ▼ položku **[Áno/Yes]** a potvrďte voľbu stlačením tlačidla **ENTER**.

# **11.12 Triedenie staníc**

- > Stlačte tlačidlo **MENU** a potom alebo vyberte > **[Poradie staníc/Station order]**.
- > Pomocou ▲ / ▼ zvoľte spôsob radenia a potvrďte výber pomocou **OK**.
- $\overline{\mathbf{f}}$ Teraz si môžete vybrať medzi: **Alphanumeric/Abecední a Provider/Poskytovateľ**.

# <span id="page-21-0"></span>**12 FM režim**

# **12.1 Zapnutie FM režimu**

> Stlačte niekoľkokrát tlačidlo **MODE**, kým sa na displeji nezobrazí **[FM-Radio]**.

Alternatívne:

- > Stlačte tlačidlo **MENU** a potom vyberte možnosť **[Hlavné menu > FM]**.
- $\overline{i}$ 
	- Pri prvom zapnutí sa nastaví frekvencia 87,50 MHz.
	- i Ak ste už mali nastavili alebo uložili stanicu, rádio prehrá naposledy nastavenú stanicu.
	- i V prípade staníc s podporou RDS sa zobrazí názov stanice. Pre zlepšenie príjmu nastavte anténu.

#### **12.2 FM (VKV) príjem s informáciami RDS**

RDS je spôsob vysielania doplnkových informácií prostredníctvom staníc FM. Vysielacej stanice s RDS môžu napríklad vysielať názov svojej stanice alebo typ programu. Tie sa zobrazia na displeji.

> Zariadenie môže zobrazovať nasledujúce informácie RDS:

**RT** (Rádiotext), **PS** (názov stanice), **PTY** (Typ programu).

#### **12.3 Manuálne vyhľadávanie staníc**

> V režime FM stlačte tlačidlo ▲ alebo ▼ a nastavte požadovanú stanicu. Na displeji sa zobrazí frekvencia v krokoch po 0,05 MHz.

#### **12.4 Automatické vyhľadávanie staníc**

> Stlačením tlačidla **SCAN** spustíte automatické skenovanie. Frekvencia stanice je zobrazená na displeji smerom nahor

alebo,

V režime FM podržte stlačené tlačidlo ▲ alebo ▼ na 2 sekundy, aby sa automaticky vyhľadala ďalšia stanica s dostatočne silným signálom.

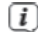

Ak je nájdená FM stanice s dostatočne silným signálom, skenovanie sa zastaví a stanica sa prehrá. Ak je prijímaná stanica RDS, zobrazí sa názov stanice a prípadne aj text rádia.

- <span id="page-22-0"></span>Ak chcete naladiť aj slabšie stanice, použite funkciu manuálnej voľby stanice.  $\overline{\mathbf{i}}$
- V ponuke **Menu > Nastavenie skenovania (Menu > Scan settings)** môžete nastaviť, či má Ŧ skenovanie vyhľadávať len silné stanice (Strong stations only). Za týmto účelom stlačte tlačidlo **MENU** a > **Nastavenie skenovania > [Áno] (Scan settings > [Yes].)**. Výber potvrďte tlačidlom **OK**. Pri nastavení **[NO]** sa skenovanie automaticky zastaví pri každej stanici. Pri týchto staniciach však môže dochádzať k rušeniu.

## **12.5 Nastavenie MONO / STEREO**

- > Stlačte tlačidlo **MENU** a pomocou tlačidla ▲ alebo ▼ vyberte možnosť > **[Nastavenie zvuku/Audio setting].**
- > Zvoľte **[YES]** pre prehrávanie monofónneho zvuku len pri slabom príjme FM alebo **[NO]** pre prehrávanie stereofónneho zvuku (len za dobrých príjmových podmienok).
- > Potvrďte stlačením tlačidla **OK**.

#### **12.6 Uloženie FM staníc do zoznamu obľúbených**

Do pamäti obľúbených staníc je možné uložiť až 30 staníc. Uložené stanice sa zachovajú aj v prípade výpadku prúdu.

- > Vyberte požadovanú stanicu.
- > Stlačte jedno z číselných tlačidiel 0 10 a podržte ich stlačené, kým sa na displeji nezobrazí **[uložené/ saved]**.
- > Uloženie ďalších staníc: Postup opakujte.

Prípadne:

> Stlačte a podržte tlačidlo **PRESET** a pomocou tlačidiel ▲ /▼vyberte umiestnenie obľúbené stanice 1 - 30 a stlačte tlačidlo **OK**.

#### **12.7 Výber uloženej stanice**

> Krátko stlačte požadované numerické tlačidlo 1 - 10. Ak nie je v zozname uložená žiadna stanica, zobrazí sa správa **[Pamäťové miesto prázdne/Memory slot empty]**.

#### Alternatívne:

> Krátko stlačte tlačidlo **PRESET** a pomocou tlačidiel ▲ /▼vyberte umiestnenie obľúbené stanice 1 - 30 a stlačte tlačidlo OK.

#### **12.8 Vymazanie uloženej stanice**

> Na príslušné miesto uložte novú stanicu.

# <span id="page-23-0"></span>**13 Bluetooth**

# **13.1 Aktivácia režimu Bluetooth**

> Opakovane stlačte tlačidlo **MODE**, kým sa na displeji nezobrazí **[Bluetooth Audio]**.

#### Alternatívne:

> Stlačte tlačidlo **MENU** a potom vyberte možnosť **[Hlavné menu/Main Menu > Bluetooth]**.

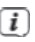

V stavovom riadku na displeji bliká symbol **[BT]**, ktorý označuje režim párovania.

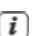

Ak už bolo DIGITRADIO 143 CD spárované s iným zariadením, ktoré je v dosahu, dôjde k automatickému nadviazaniu spojenia.

#### **13.2 Párovanie**

- > Aktivujte Bluetooth na svojom hudobnom prehrávači, napr. chytrom telefóne alebo tablete.
	- Ak aktivujete Bluetooth na hudobnom prehrávači, preštudujte si príslušný návod na obsluhu  $\overline{\mathbf{i}}$ zariadenia, ktoré chcete spárovať s DIGITRADIO 143 CD.
	- Upozorňujeme, že k zariadeniu DIGITRADIO 143 CD môže byť v jednom okamžiku pripojené len 1  $\overline{\mathbf{i}}$ zariadenie.
	- Dbajte na to, aby ste neprekročili maximálny dosah Bluetooth 10 metrov, aby bola zaručená  $\overline{\mathbf{i}}$ vynikajúca kvalita prehrávania.
- > Vyberte zoznam zariadení Bluetooth nájdených v hudobnom prehrávači.
- > V zoznamu vyhľadajte položku **DIGITRADIO 143 CD** a vyberte ju. Ak výber vyžaduje zadanie kódu PIN, zadajte "0000"  $(4 \times$  nula).
- > Ak je párovanie úspešné, symbol **[BT]** na displeji DIGITRADIO prestane blikať.

#### **13.3 Prehrávanie hudby**

- > Vyberte hudobnú skladbu v hudobnom prehrávači a prehrajte ju.
- > Zvuk je teraz prehrávaný prostredníctvom DIGITRADIO 143 CD.
- Pomocí tlačidiel Play na diaľkovom ovládači DIGITRADIO môžete ovládať prehrávanie na  $\mathbf{i}$ hudobnom prehrávači (len pri kompatibilnom zariadení).
- Prehrávanie/pauza. ыr
- Nasledujúca skladba.
- Stlačte 2x prehráte predchádzajúcu skladbu, stlačením 1x prehrajte skladbu od začiatku.
	- Zastavenie prehrávania.
- Uistite sa, že hlasitosť na hudobnom prehrávači nie je nastavená veľmi nízko. $\left\lceil i \right\rceil$

#### <span id="page-24-0"></span>**14 Prehrávanie audia z CD MP3**

#### **14.1 Všeobecné informácie o CD MP3**

Zariadenie je určené pre hudobné CD, ktorá sa prehrávajú so zvukovými dátami (CD-DA alebo MP3 pre CD-R a CD-RW). Formáty MP3 musia byť generované pomocou normy ISO 9660 Level 1, alebo Level 2. CD disky s viacerými reláciami nie je možné čítať.

V režime MP3 sú pojmy "Folder" = Album a "Track" kritické. "Album" zodpovedá zložke v počítači a "Track" súboru v počítači alebo stope CD-DA.

Zariadenie radí albumy alebo stopy abecedne podľa názvu. Ak dávate prednosť inému poradiu, zmeňte názov stopy alebo albumu a pred názov umiestnite číslo. Pri vypaľovaní CD-R a CD-RW diskov so zvukovými dátami môžu nastať rôzne problémy ktoré môžu občas ohroziť plynulé prehrávanie. Príčinami sú chybné nastavenia softvéru alebo hardvéru alebo použitý prázdny disk. Ak by k takým chybám došlo, mali by ste sa obrátiť na výrobcu vypaľovacieho softvéru pre CD/vypaľovačku alebo vyhľadať príslušné informácie, napr. na internete.

Ak vytvárate zvukové disky CD, dodržiavajte zákonné požiadavky autorských práv tretích strán a  $\mathbf{i}$ neporušujte ich.

Zariadenie dokáže prehrávať CD s dátami vo formáte MP3 a normálne audio CD (.wav). Pri prevode  $\overline{\mathbf{i}}$ zvukových súborov nepoužívajte iné prípony súborov, napríklad \*.doc, \*.txt, \*.pdf atď. Hudobne súbory s príponou \*.AAC, \*.DLF, \*.M3U a \*.PLS alebo \*.WMA nie je možné prehrávať.

- Vzhľadom k rozmanitosti rôznych softvérov pre kódovanie nie je možné zaručiť, že každý MP3 súbor Ιi bude možné bez problémov prehrať.
- Ak sa vyskytnú chybné stopy/súbory, bude prehrávanie pokračovať ďalšou stopou/súborom. i
- Je lepšie vypaľovať disk CD nízkou rýchlosťou a vytvoriť disk CD s jednou reláciou.  $\overline{i}$

#### **14.2 Disky, ktoré môžete použiť**

- CD prehrávač je kompatibilný s médiami CD, CD-R/RW a MP3 CD. Všetky tu uvedené disky (veľkosť disku 12 cm/8 cm CD, doba prehrávania 74 minút alebo max. 24 minút) môžete na tomto zariadení prehrávať bez adaptéra.
- i  $\overline{i}$

Ak zariadenie prenášate, vyberte disk z jednotky. Tak zabránite poškodeniu prehrávača CD a disku.

Kvalita prehrávania s diskmi CD MP3 závisí na nastavení prenosovej rýchlosti a na tom, aký vypaľovací softvér bol použitý.

# <span id="page-25-0"></span>**14.3 Prehrávanie CD**

- > Prepnite sa stláčaniami tlačidla **MODE** do režimu **Prehrávač CD**.
- > Na displeji sa zobrazí **[CD]**.
- > Stlačte tlačidlo **EJECT**, aby sa otvorila zásuvka CD.
- > Vložte opatrne CD potlačenou stranou nahor. Uistite sa, že CD nie je uložené šikmo.
- > Stlačte tlačidlo EJECT, aby sa zásuvka CD zas zatvorila.
- > Dáta na CD sa budú načítať a kontrolovať. Na displeji sa zobrazí **[Načítanie]**.
	- S ovládaním počkajte, kým sa obsah CD kompletne načíta, aby sa zaistilo, že boli prečítané všetky  $\overline{\mathbf{i}}$ potrebné informácie z CD. Obzvlášť pri CD-MP3 môže tento proces zabrať nejaký čas.
	- Pri vkladaní/vyberaní CD uchopiť len za okraj. Γi
- > Stlačením tlačidla **Prehrávanie/Pauza** môžete reprodukciu prerušiť (na displeji bliká čas prehrávania), prípadne v nej novým stlačením pokračovať.
- > Tlačidlom **STOP** ukončíte reprodukciu. Na displeji sa zobrazí úhrnný čas titulov.
	- Pred vybratím CD disku z mechaniky, vždy ukončite reprodukciu. i
	- Ak nenasleduje ďalšia reprodukcia, prepína DIGITRADIO 143 CD po cca 15 minútach do Standby.  $\overline{\overline{i}}$
- > Ak chcete CD disk vysunúť, stlačte tlačidlo **Eject** na prednom paneli.

#### **14.4 Výber skladby**

> Pomocou tlačidiel **Predchádzajúci titul** alebo **Nasledujúci titul** preskočíte vždy k ďalšiemu prípadne predchádzajúcemu titulu.

Displej ukazuje pri MP3 CD vždy číslo prehrávaného adresára **[F]** a titulu **[T]**.  $\overline{i}$ 

> Ak sa MP3 CD nachádza viac adresárov/albumov, môžu sa tituly voliť len jeden po druhom. Aby ste niektorý z adresárov cielene zvolili, použite tlačidlá **F+** a **F-**.

#### **14.5 Rýchle vyhľadávanie**

Môžete počas prehrávaného titulu vykonávať rýchle vyhľadávanie vpred alebo vzad, aby ste našli určité miesto.

> Držte stlačené tlačidlá **Predchádzajúci titul <b>KK** alebo Nasledujúci titul **PH**, aby ste vykonali rýchle prevíjanie vpred alebo vzad vo vnútri titulu počas stlačeného tlačidla.

#### <span id="page-26-0"></span>**14.6 Funkcia opakovania**

Môžete si zvoliť, či chcete opakovať jeden titul, celý adresár / album (len pri diskoch MP3-CD) alebo všetky skladby na CD.

- > Tu stlačte viackrát tlačidlo **Opakovania**. Zvolený režim sa zobrazí na displeji **(Opakovanie 1x**, **Opakovať album, Opakovať všetko)**.
- > Ak chcete funkciu opäť vypnúť, stláčajte tlačidlo **Opakovať** (5) tak dlho, kým označenie opakovania už nebude na displeji zobrazené.
- > Stlačením tlačidla **Náhodné prehrávanie/Shuffle** prehráte skladby v náhodnom poradí.

#### **14. Funkcia opakovania**

Pomocou funkcie programu môžete prehrať až 20 skladieb z hudobného CD alebo 20 skladieb z CD MP3 v poradí, ktoré určíte.

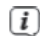

Programovanie môžete vykonávať len, keď je CD uložené v uzatvorenej CD-zásuvke a keď sa zariadenie nachádza v režime Stop.

- > Prepnite na funkciu zastavenie stlačením tlačidla STOP na diaľkovom ovládači (16).
- > Stlačte tlačidlo PRESET (26) na diaľkovom ovládači. Na displeji sa zobrazí (pri bežnom audio CD) [Program], číslo stopy [T001] bliká a pamäťové miesto [P01].
- > Vyberte prvú skladbu, ktorú chcete naprogramovať, pomocou tlačidiel pre preskočenie skladby vpred/ vzad (3, 15) na diaľkovom ovládači.
- > Uložte požadované číslo stopy tlačidlom OK na diaľkovom ovládači (9). Skladba je teraz naprogramovaná ako prvá skladba na programovom slote P01. Na displeji sa teraz zobrazí číslo ďalšieho programového slotu P02. Týmto spôsobom naprogramujte požadované poradie skladieb.
- > Programovanie zrušte tlačidlom PRESET alebo tlačidlom STOP na diaľkovom ovládači (26, 16).
- > Stlačte tlačidlo prehrávanie/pauza na diaľkovom ovládači (2) pre spustenie prehrávania naprogramovaného výberu.
- > Ak si prajete pozastaviť prehrávanie naprogramovaného výberu, stlačte raz tlačidlo prehrávanie/pauza na diaľkovom ovládači (2).
- > Ak chcete ukončiť naprogramované prehrávanie, stlačte tlačidlo STOP na diaľkovom ovládači (16). Ak otvoríte priehradku na CD alebo aktivujete iný zdroj, pamäť programu sa vymaže. Programovanie sa tiež ukončí dvojitým stlačením tlačidla STOP (16). V prípade CD MP3 uveďte tiež číslo zložky/alba (F).
- > Po začatí procesu programovania pomocou tlačidla PRESET najskôr na displeji bliká F a potom číslo zložky/alba. Pomocou tlačidiel F- alebo F+ (25, 21) na diaľkovom ovládači vyberte zložky/alba. Titul sa potom zadáva rovnakým spôsobom ako pri zvukovom CD.

#### <span id="page-27-0"></span>**15 Audio vstup**

Zvukový vstup Môžete prehrávať zvuk z externého zariadenia prostredníctvom disku DIGITRADIO 143 CD.

- > Pripojte externé zariadenie k **audio vstupu** (19) disku DIGITRADIO 143 CD.
- > Opakovane stlačte tlačidlo **MODE**, kým sa na displeji nezobrazí **[Line in]**.
- > Stlačte tlačidlo **MENU** a potom v hlavnej ponuke vyberte **> Line in**.
- Pro optimálne nastavenie hlasitosti použite ako ovládač hlasitosti na rádiu, tak na pripojenom zariadení. Œ

Vezmite prosím na vedomie, že pri veľmi nízkom nastavení hlasitosti pripojeného zariadenia a zodpovedajúcemu vyššiemu nastaveniu hlasitosti rádia sa tiež zosilnia rušivé zvuky/šumy, ktoré sú preto lepšie počuť. Odporúčame upraviť hlasitosť DIGITRADIO 143 CD napríklad podľa DAB+ alebo FM stanice, prepnite na audio vstup a potom upravte hlasitosť na pripojenom zariadení tak, aby celková hlasitosť audio vstupu bola zhruba rovnaká ako hlasitosť stanice DAB+/FM. Týmto spôsobom sa tiež môžete vyhnúť veľkým rozdielom v hlasitosti pri prepínaní medzi funkciami DIGITRADIO 143 CD.

# **16 Ďalšie funkcie**

# **16.1 Časovač vypnutia**

- > Stlačte tlačidlo **MENU** a potom vyberte možnosť **[Hlavní menu/Main menu > Časovač vypnutia/ Sleep]**.
- > Pomocou tlačidiel ▲/▼môžete nastaviť čas, za ktorý sa rádio prepne do pohotovostného režimu. Môžete vybrať z týchto možností: 15, 30, 45 alebo 60 min.

## Alternatívne:

> Stlačte niekoľkokrát tlačidlo **SLEEP** na diaľkovom ovládači.

Na displeji sa zobrazí symbol mesiaca s časom, ktorý je ešte k dispozícii, kým sa DIGITRADIO 143  $\lceil i \rceil$ CD neprepne do pohotovostného režimu.

#### **16.2 Budík**

> Stlačte tlačidlo **MENU** a potom vyberte možnosť **[Hlavné menu/Main menu > Alarm]**.

#### Alternatívne:

> Stlačením tlačidla **Alarm (17)** prejdite priamo ku konfigurácii alarmu.

## <span id="page-28-0"></span>**17.2.1 Nastavení času budíku**

Funkciu budíka môžete aktivovať až po nastavení správneho času. V závislosti na konfigurácii sa to deje automaticky alebo je nutné nastaviť manuálne. Čas je možné aktualizovať buď manuálne, cez DAB/FM alebo cez internet. Ďalšie informácie k tomu v bode 17.3.

- > Pomocou tlačidiel ▲/▼ vyberte budík **Alarm 1** alebo **Alarm 2** a potvrďte tlačidlom **OK**.
- > Potom postupne prejdite všetky body. Každú položku potvrďte tlačidlom **OK**.

## **Opakovanie**

> Môžete si vybrať medzi možnosťami **Vypnuté, Denne/Daily** (každý deň v týždni), **Raz/Once**, **Všedné dni/Weekdays** (Po - Pá) a **Víkendy/Weekends** (So a Ne). Stlačením tlačidla **OK** nastavení použijete.

# **Čas**

> Tu môžete zadať čas a dátum budíka (ak je vyžiadané).

Pomocou tlačidiel ▲/▼ najskôr vyberte hodinu a stlačením tlačidla **OK** je uložte. Potom zadajte minúty. Stlačením tlačidla **OK** prijmite aj toto nastavenie.

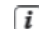

Ak bola vybratá možnosť **Opakovať > [Raz]**, musíte okrem času tiež zadať dátum.

# **Zdroj**

> Potom zadáte zdroj budenia. K dispozícii sú nasledujúce možnosti: **Bzučiak, Internetové rádio, DAB+, FM, CD a USB**. Nastavenie prijmete stlačením tlačidla **OK**.

# **Stanice**

> Ak ste vybrali možnosť Internetové rádio, DAB alebo FM, môžete potom zadať, či chcete, aby vás budila naposledy počúvaná stanica alebo vybrať stanici zo zoznamu obľúbených.

#### **Hlasitosť**

> Pomocou tlačidiel ▲/▼ vyberte hlasitosť, ktorou chcete byť prebudený.

#### **Ukladanie**

> Stlačením tlačidla **OK** budík uložíte.

Budík je aktívny, hneď ako nastavíte opakovanie budíka na Denne, Raz, Víkend alebo Pracovné dni.  $\mathbf{i}$ Na displeji sa zobrazí symbol budíka s požadovaným číslom aktívneho alarmu a časom budíka.

## <span id="page-29-0"></span>**16.2.2 Vypnutie alarmu po jeho spustení**

> Stlačením tlačidla **Zapnuté/Pohotovostný režim** (14) budík vypnete.

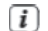

Symbol budíka sa na displeji opäť zobrazí, ak je opakovanie budíka nastavené na hodnotu Denné, Víkend alebo Pracovné dny.

#### **16.2.3 Vypnutie budíka**

> V ponuke vyberte príslušný alarm a v časti **> Opakovanie: Vypnuté (Repeat: Off).**

## **16.3 Použitie slúchadiel**

Používanie slúchadiel POZOR!

Nepočúvajte hudbu pri vysokej hlasitosti cez slúchadlá. To môže spôsobiť trvalé poškodenie sluchu. Pred použitím slúchadiel nastavte hlasitosť zariadenia na minimum.

- > Používajte len slúchadlá s konektorom jack 3,5 mm.
- > Zasuňte konektor slúchadiel do konektora pre slúchadlá (12) na prednej strane CD DIGITRADIO 143. Po pripojení slúchadiel sa zvuk prehráva paralelne cez slúchadlá a cez zvukové výstupy. Paralelne tiež prebieha ovládanie hlasitosti.

## **17 Nastavenie systému**

Všetky nastavenia vysvetlené v tejto časti platia rovnako pre všetky zdroje.

> Otvorte ponuku MENU a pomocou tlačidiel ▲ / ▼vyberte možnosť > **[Systémové nastavenia/System settings]**. Stlačením tlačidla **OK** otvorte Systémové nastavenia.

#### **17.1 Ekvalizér**

- > Stlačte tlačidlo **MENU** a potom vyberte položky **[Systémové nastavenia] > [Ekvalizér]**.
- Tu môžete vykonávať rôzne nastavenia ekvalizéra a prispôsobiť tak zvuk svojmu vkusu. i Môžete si vybrať z nasledujúcich možností: Normal, Middle, Jazz, Rock, Classic, Pop a MyEQ.
- > Pomocou tlačidiel ▲/▼vyberte nastavenie ekvalizéra a stlačte tlačidlo OK.

#### **17.2 Nastavenie internetu**

> Stlačte tlačidlo **MENU** a potom vyberte položky **[Systémové nastavenia/System settings] > [Nastavenia internetu/Internet settings]**.

V tejto ponuke nájdete niektoré nastavenia a informácie o internetovom pripojení.

- > Ak chcete nadviazať pripojenie WiFi, vyberte možnosť **[Sprievodca sieťou/Network wizard]**.
- Sprievodca sieťou zobrazí všetky stanice WiFi v dosahu. Pomocou tlačidiel ▲/▼ a **OK** vyberte sieť  $\overline{i}$ WiFi, ku ktorej sa chcete pripojiť a pomocou zobrazenej klávesnice zadajte heslo. Potom vyberte a stlačte tlačidlo **OK**. Ak je zadané heslo správne, je teraz nadviazané pripojenie k sieti. V stavovom riadku displeja sa zobrazí táto ikona .
- Ak chcete zadanie zrušiť, vyberte **CANCEL** a stlačte tlačidlo OK. Ak sa pomýlite, môžete posledné i zadané písmeno vymazať stlačením tlačidla **RKSP**.

# <span id="page-30-0"></span>**17.2.1 Pripojenie WPS**

- > Výberom možnosti **[Sprievodca sieťou]** ho spustíte. Sprievodca sieťou teraz vyhľadá všetky Wi-Fi siete v dosahu a zobrazí ich.
- > Potom vyberte Wi-Fi sieť. Teraz si môžete vybrať, či chcete použiť funkciu WPS alebo zadať heslo Wi-Fi manuálne.
- > Ak chcete použiť funkciu WPS, najskôr ju spustite na smerovači podľa jeho návodu na obsluhu a potom v sprievodcovi sieťou vyberte možnosť **[Press key]**. Venujte pozornosť displeju. Proces pripojenia je obvykle ukončený po niekoľkých sekundách a pripojení WLAN je možné teraz používať.
- > Ak chcete zadať heslo Wi-Fi manuálne alebo ak váš smerovač nepodporuje funkciu WPS, vyberte možnosť **[Preskočiť WPS]**.
- > Potom zadajte heslo Wi-Fi pomocou virtuálnej klávesnice, ktorá sa zobrazí, a potvrďte voľbou OK. Zadané heslo sa teraz kontroluje. Tento proces sa obvykle ukončí po niekoľkých sekundách a pripojenie Wi-Fi je možné teraz používať.

# **17.2.2 Pripojenie WPS**

- > Ak je váš router vybavený funkciou WPS, vyberte možnosť [WPS]. Tím sa nadviaže priame spojenie s routerom bez nutnosti zadávať heslo k WiFi. Či má sieť WiFi funkciu WPS, je indikované textom [WPS] pred názvom siete.
- Funkciu WPS je tiež možné aktivovať priamo prostredníctvom položky ponuky **[PBC WLAN**   $\lceil i \rceil$ **establishment]**. Postup aktivácie funkcie WPS na routery nájdete v návode na obsluhu routera.
- > Funkciu WPS na smerovači spustíte stlačením príslušného tlačidla.
- > Na displeji DIGITRADIO 143 CD vyberte možnosť **[Press WPS Button]** (Stlačiť tlačidlo WPS). Vezmite na vedomie pokyny na displeji.
- > Ak váš router podporuje len PIN WPS, vyberte na zariadení DIGITRADIO 143 CD možnosť **[PIN]** a zapamätajte si PIN zobrazený na displeji. Potom je potrebné zadať tento PIN kód do routera.
	- Ak chcete zistiť viac informácií o aktuálnom pripojení, vyberte možnosť **nastavenie displeja/display**   $\overline{\mathbf{f}}$ **settings**.
	- Ak poznáte parametre svojej siete a chcete ich zadať manuálne, vyberte možnosť **Manuálne**   $\overline{\mathbf{i}}$ **nastavenie/Manual setting**. Venujte pozornosť pokynom na displeji.
- Ak chcete odstrániť už nepotrebné pripojenia, vyberte možnosť **Vymazať sieťový profil/Delete**   $\overline{i}$ **network profile**.
- Ak chcete zachovať pripojenie k Wi-Fi aj v pohotovostnom režime, vyberte možnosť **Povoliť**   $\lceil i \rceil$ **pripojenie WiFi v pohotovostnom režime/Allow WiFi connection in standby mode**. Toto nastavenie zvyšuje spotrebu energie spotrebu energie, ale umožňuje ovládanie aplikácie prostredníctvom aplikácie TechniSat CONNECT.
- Pomocou položky ponuky **[Net Remote PIN]** je možné nastaviť PIN kód pre ovládanie pomocou  $\mathbf{i}$ aplikácie TechniSat CONNECT. Štandardný PIN je: **1234**. Aplikácia TechniSat CONNECT je možné zdarma stiahnuť z obvyklých obchodov s aplikáciami.

# <span id="page-31-0"></span>**17.2.3 Manuálna konfigurácia**

- > Zvoľte si **[Manuálne nastavenie]** a následne **[Bezdrôtové]** pre spustenie manuálnej konfigurácie.
- > Zvoľte si teraz, či chcete prevziať adresu IP, počiatočnú bránu atď. od Vášho routera automaticky **(DHCP aktívne)**, alebo tieto zadať manuálne **(DHCP neaktívne)**.

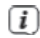

Prosím, uvedomte si, že automatické vyvolanie adresy IP, masky podsiete atď. funguje len ak je aktivovaná funkcia DHCP Vášho routera.

- > Zadajte jednu po druhej, adresu IP, masku podsiete, adresu počiatočnej brány, primárny DNS a príp. sekundárny DNS pomocou tlačidiel **šípok** diaľkového ovládania. Potvrďte každú nastavenú hodnotu s **OK**.
- > Teraz zadajte názov (SSID) Vašej WLAN siete pomocou virtuálnej klávesnice a potvrďte voľbu s **OK**.
- > Zvoľte si, či Vaša sieť WLAN bude **Otvorená**, alebo zašifrovaná per **WEP** alebo **WPA/WPA2** a potvrďte nasledujúc bod.
- > Zadajte nakoniec cez zobrazenú virtuálnu klávesnicu Vaše WLAN heslo potvrďte ho voľbou **OK**, aby ste spustili proces pripojenia.
- V regulárnom prípade po niekoľkých sekundách je možné pripojenie WLAN používať. Γi

#### **17.2.4 Zobraziť nastavenia**

> Zvoľte [Zobraziť nastavenia], aby ste si nechali zobraziť aktuálne nastavenia siete.

#### **17.2.5 NetRemote PIN-Setup**

Za istých okolností sa ich javí byť žiaduce, istiť spojenie s MULTIRÁDIOM 4.0 pomocou PIN.

> Zadajte pod **[NetRemote PIN-Setup]** štvormiestny PIN.

# <span id="page-32-0"></span>**17.2.6 Vymazať profil siete**

Použite tento bod menu pre vymazanie ukončenie pripojenia k WLAN a vymazanie vykonaných nastavení. Ak chcete znova zariadenie pripojiť k tejto sieti, musíte vykonať všetky nastavenia znovu.

# **17.2.7 Pripojenie WLAN v Standby**

- > Zvoľte si pod **[Povoliť WLAN/LAN pripojene v Standby?]**, či má v režimu Standby pripojenie WLAN/ LAN zostať zachované (**ÁNO**) alebo (**NIE**).
- Uvedomte si, že pre neobmedzená a plynulá prevádzka a podmienok podľa MyTechniSat Connect-App, Ŧ musí zostať táto funkcia zapnutá.
- MyTechniSat CONNECT-App je možné stiahnuť v aplikácii Stres Vášho smartfónu.  $\sqrt{i}$

# **17.3 Nastavenie času**

- > Stlačte tlačidlo MENU a potom vyberte položky **[Systémové nastavenia] > [Čas a Dátum]/ [System Settings] > [Time and Date]**.
- > Výberom možnosti **[Nastavenie času a dátumu]** nastavíte čas a dátum manuálne.

Pomocou tlačidla **OK** vyberte hodnotu. Zmeňte ju pomocou tlačidiel ▲/▼.

- > Potvrďte stlačením tlačidla **OK**.
- > Výberom možnosti **[Nastavenie aktualizácie/Update settings]** určite, či sa má aktualizovať čas automaticky prostredníctvom DAB, FM alebo internetu, alebo či chcete čas zadávať sami manuálne.
- > Za týmto účelom vyberte možnosť **[Aktualizácia DAB], [Aktualizácia FM], [Aktualizácia NET] alebo [Bez aktualizácie] / [DAB update], [FM update], [NET update]** alebo **[No update]**.
- > V položke **[Nastavenie formátu času/Time format setting]** môžete aktivovať 12 hodinový alebo 24 hodinový formát. Výber potvrďte tlačidlom **OK**.
- > V položke **[Nastavenie časového pásma/Set time zone]** vyberte aktuálne časové pásmo vo vašej lokalite a, v časti **[Letný čas/Summertime]** určíte, či má byť aktuálne letní čas aktívny. Toto nastavenie sa zobrazí len v prípade, že ste predtým zvolili možnosť **NET Update** v rámci nastavenia aktualizácie.
- > V časti **[Pohotovostné hodiny/Standby clock]** môžete zvoliť zobrazenie hodín v pohotovostnom režime. Môžete vyberať medzi analógovými alebo digitálnymi hodinami.

# **17.4 Jazyk**

- > Stlačte tlačidlo **MENU** a potom vyberte položky **[Systémové nastavenia] > [Jazyk]/ [System settings] > [Language]**.
- > Pomocou tlačidiel ▲/▼, vyberte jeden z dostupných jazykov OSD a potvrďte stlačením tlačidla **OK**.

#### <span id="page-33-0"></span>**17.5 Továrenské nastavenia**

Ak zmeníte umiestnenie zariadenia, napr. pri sťahovaní, je možné, že uložené stanice už nebudú prijímané. V takom prípade môžete obnoviť továrenské nastavenie zariadenia, čím vymažete všetky uložené stanice a potom spustite nové skenovanie.

- > Stlačte tlačidlo **MENU** a potom vyberte položky **[Systémové nastavenia] > [Továrenské nastavenia]/ [System settings] > [Factory settings]**.
- > Potvrďte stlačením tlačidla **OK**.
- > Pomocou tlačidiel ▲/▼ vyberte možnosť > **YES (ÁNO)** a potvrďte výzvu na potvrdenie stlačením tlačidla **OK**. Všetky skôr uložené stanice a nastavenia budú teraz vymazané. Po reštartovaní môžete spustiť sprievodcu nastavením (kapitola 17.8).

## **17.6 Aktualizácia softvéru**

Čas od času môžu byť poskytované aktualizácie softvéru, ktoré môžu obsahovať zlepšenia alebo opravy chýb. Tím je zaistené, že DIGITRADIO 143 CD je vždy aktuálne.

- > Stlačte tlačidlo **MENU** a potom vyberte položky **[Systémové nastavenia]>[Aktualizácia softvéru]/ [System Settings]> [Software Update]**.
- > Ak má DIGITRADIO 143 CD pravidelne vyhľadávať nové verzie softvéru, vyberte možnosť **[Auto Update]**.
- > Zvoľte **[Check now]**, ak chcete okamžite skontrolovať, či je k dispozícii nová verzia softvéru.

Ak bola aktualizácia softvéru vyhľadaná, postupujte podľa pokynov na displeji. i

Aby bolo možné vyhľadať aktualizácie softvéru a nahrať ich, musí byť zariadenie DIGITRADIO 143 i CD pripojené k internetu. Počas procesu aktualizácie nevypínajte zariadenie DIGITRADIO 143 CD!

#### **17.7 Sprievodca nastavením**

> Stlačte tlačidlo **MENU** a potom vyberte položky **[Systémové nastavenia] > [Sprievodca nastavením]/ [System settings] > [Set-up wizard]**.

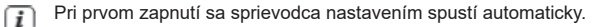

> Hneď ako sa na displeji zobrazí správa **[Run now]** (Spustiť teraz), zvoľte možnosť **[YES]** (Áno).

Ak vyberiete možnosť **[Nie]**, sprievodca sa zatvorí a požadované úkony je potrebné vykonať  $\overline{\mathbf{i}}$ manuálne.

Nastavením budete prevedený v rôznych krokoch.

- > V časti **[Formát času/ Time format]** vyberte požadovaný formát zobrazenia času. (kapitola 17.4) a stlačte tlačidlo OK**.**
- > V ďalšom kroku je potrebné zvoliť, prostredníctvom ktorého zdroja má byť čas a dátum synchronizovaný (ďalšie informácie nájdete v časti 17.4).

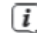

Ak ste zvolili možnosť **[Aktualizovať zo siete/ Update from the Net]**, musíte zadať časové pásmo a letný/zimný čas.

V závislosti na nastavení času a dátumu sú teraz niektoré nastavenia siete vykonané.

> Zvoľte, či má pripojenie WiFi zostať aktívne aj v pohotovostnom režime. Stlačte tlačidlo OK.

<span id="page-34-0"></span>> Skontrolujte, či je zariadenie v dosahu príjmu požadovaného pripojenia WiFi siete a že máte k dispozícii prístupové údaje. V niektorých prípadoch môže byť nutné vykonať niektoré nastavenia na routery. V takom prípade sa pozrite do príslušného návodu na obsluhu.

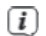

Po vyhľadaní dostupných bezdrôtových sietí sa zobrazí výsledok.

> Vyberte požadovanú bezdrôtovú sieť a potvrďte výber tlačidlom **OK**. Zvoľte preskočiť WPS a zadajte heslo.

Ak sa jedná o chránenú sieť, budete vyzvaný na zadanie príslušného hesla.

- > Za týmto účelom označte príslušný znak.
- > Stlačením tlačidla **OK** zadajte vybraný znak.
- Takto postupujte, kým sa v zadávacom poli nezobrazí celé heslo.  $\lceil i \rceil$
- Œ Ak chcete zadávanie zrušiť, vyberte **CANCEL** a stlačte tlačidlo **OK**. Ak sa pomýlite, môžete posledné zadané písmeno vymazať stlačením tlačidla **BKSP**.
- > Potom vyberte **OK** a stlačte tlačidlo **OK**. Ak je zadané heslo správne, je teraz nadviazané pripojenie k sieti.
- > Keď sa na displeji zobrazí správa **[Sprievodca nastavením ukončený/Set-up wizard completed]**, stlačte tlačidlo **OK**.

#### **17.8 Informácie o SW**

- > Stlačte tlačidlo **MENU** a potom vyberte položky **[Systémové nastavenia] > [Info]/[System settings] > [Info]**.
- > Potvrďte stlačením tlačidla **OK**.
- > Zobrazí sa verzia softvéru.

#### **17.9 Podsvietenie displeja**

Jas displeja môžete nastaviť ako pre prevádzku, tak pre pohotovostný režim.

- > Stlačte tlačidlo **MENU** a potom vyberte v **[Hlavná ponuka> Nastavenie systému > Podsvietenie]/ [System settings] > [Backlight]**.
- > Výberom možnosti **[Prevádzka/Operation]** alebo **[Pohotovostný režim/Standby]** použite nastavenie pre prevádzkový alebo pohotovostný režim.
- > Teraz môžete upraviť jas v troch krokoch od Vysoký, Stredný až po Nízky a Vypnuté.
- > Pre automatické stmavenie displeja v prevádzkovom režime po uplynutí nastaveného času aktivujte funkciu **[Auto-Dim]**.
- > Výber potvrďte tlačidlom **OK**.

# <span id="page-35-0"></span>**17.10 Informácie o ochrane dát**

> Stlačte tlačidlo **MENU** a potom vyberte položky **[Systémové nastavenia] > [Ochrana dat]/ [System settings] > [Data protection]**.

Tu nájdete odkaz na aktuálne informácie o ochrane dát týkajúce sa vášho zariadenia.

> Späť do ponuky sa vrátite stlačením tlačidla **MENU**.

# **18 Čistenie**

- Aby sa zabránilo zásahu elektrickým prúdom, nesmiete zariadenie čistiť mokrou handričkou alebo Ŧ pod tečúcou vodou. Pred čistením vytiahnite napájací kábel zo zásuvky!
- Nemôžete používať drôtenky, čistiaci prášok ani rozpúšťadlá, ako je alkohol nebo benzín.  $\sqrt{i}$
- Nepoužívajte žiadne z nasledujúcich látok: slanou vodu, insekticídy, rozpúšťadlá obsahujúce chlór  $\lceil i \rceil$ alebo kyseliny (chlorid amónny), drôtenky.
- Kryt čistite mäkkou, vlhkou handričkou. Nepoužívajte rozpúšťadlá, lieh, riedidlá a pod.; mohli by ste  $\lceil i \rceil$ poškodiť povrch zariadenia.
- Displej čistite len mäkkou bavlnenou handričkou. V prípade potreby použite bavlnenú handričku  $\sqrt{i}$ s malým množstvom nealkalického, zriedeného mydlového roztoku na báze vody alebo alkoholu. Povrch jemne utierajte bavlnenou handričkou, kým nebude úplne suchý.

# <span id="page-36-0"></span>**19 Riešenie problémov**

Keď zariadenie nefunguje ak by malo, skontrolujte ho na základe nasledujúcej tabuľky.

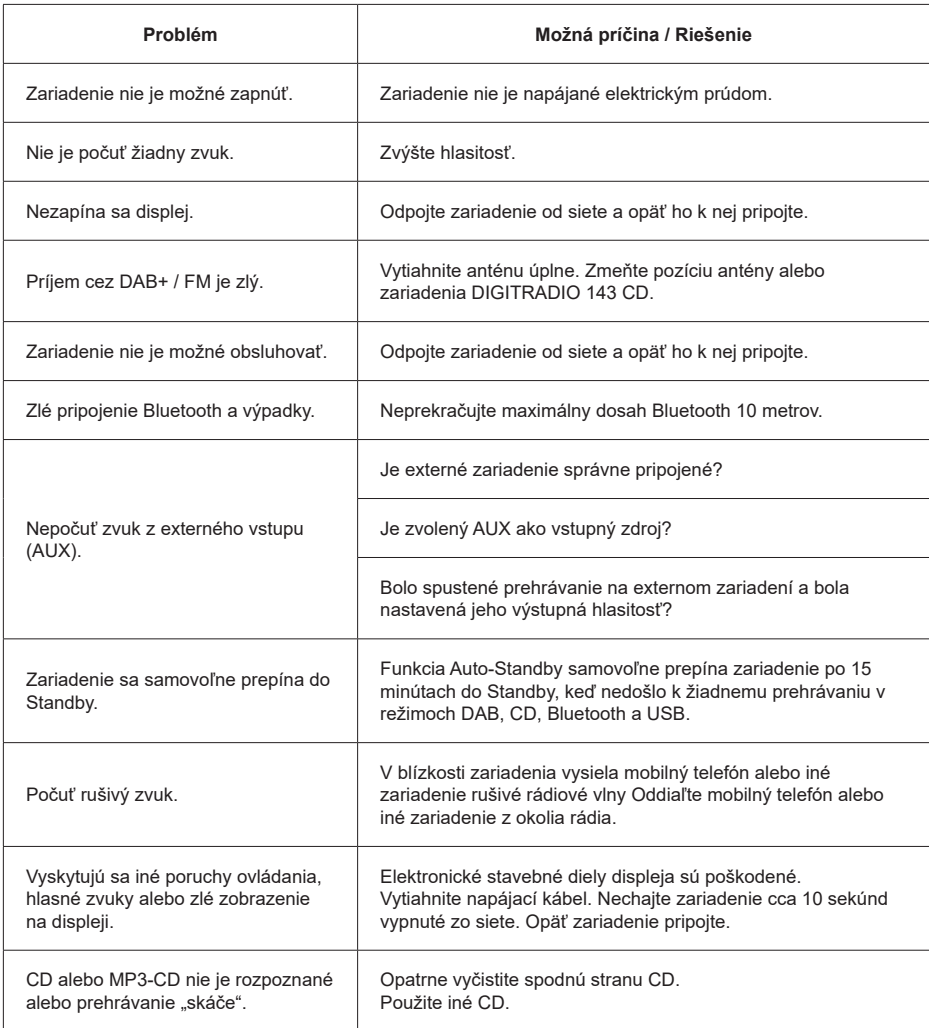

# <span id="page-37-0"></span>**20 Technické údaje / Pokyny výrobcu**

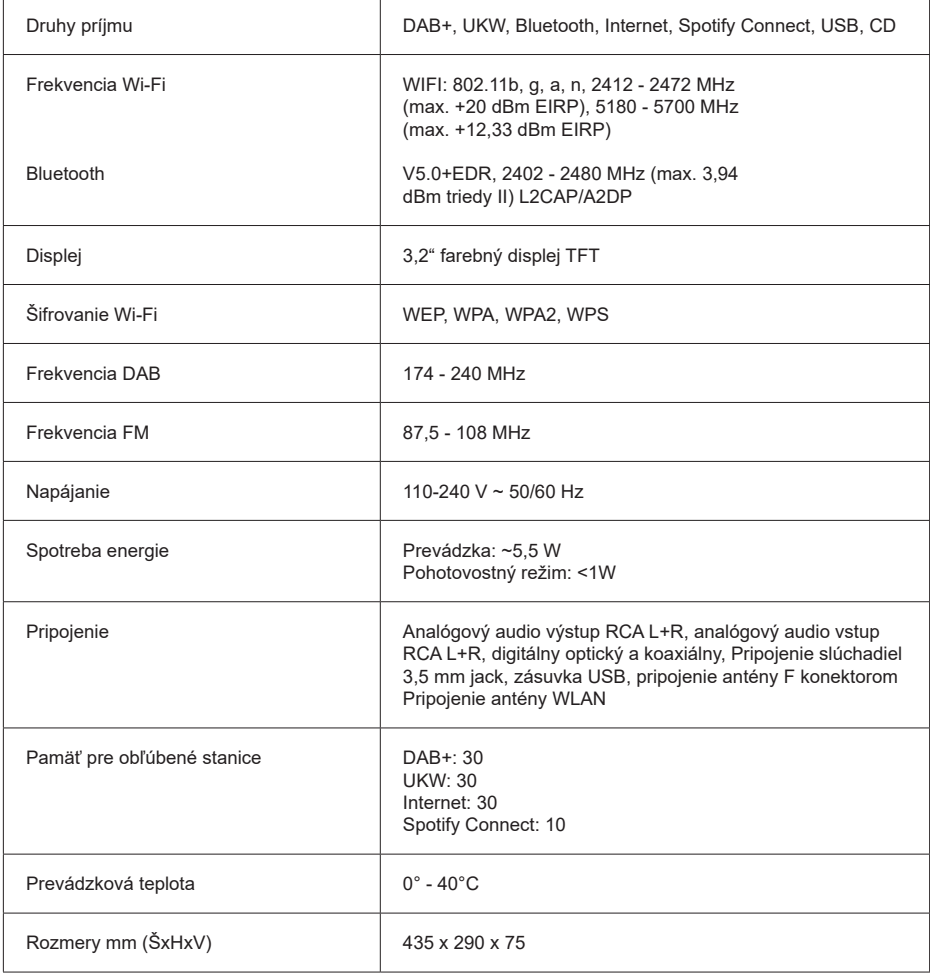

# **DOVOZCA A DISTRIBÚTOR SK Store, s.r.o.** Priemyselná 5/C 91701 Trnava www.skstoreshop.sk E-mail: obchod@skstore.sk